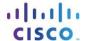

# Packet Tracer - Configuring Dynamic NAT

## **Topology**

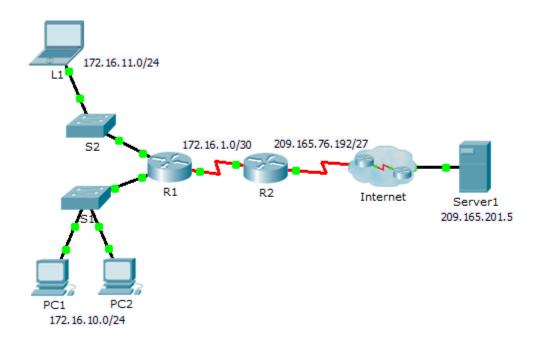

## **Objectives**

Part 1: Configure Dynamic NAT

Part 2: Verify NAT Implementation

## Part 1: Configure Dynamic NAT

#### Step 1: Configure traffic that will be permitted.

On **R2**, configure one statement for ACL 1 to permit any address belonging to 172.16.0.0/16.

#### Step 2: Configure a pool of address for NAT.

Configure R2 with a NAT pool that uses all four addresses in the 209.165.76.196/30 address space.

Notice in the topology there are 3 network ranges that would be translated based on the ACL created. What will happen if more than 2 devices attempt to access the Internet?

\_\_\_\_\_\_

#### Step 3: Associate ACL1 with the NAT pool.

#### Step 4: Configure the NAT interfaces.

Configure R2 interfaces with the appropriate inside and outside NAT commands.

## Part 2: Verify NAT Implementation

### Step 1: Access services across the Internet.

From the web browser of L1, PC1, or PC2, access the web page for Server1.

### Step 2: View NAT translations.

View the NAT translations on R2.

R2# show ip nat translations